## Notions de base pour l'utilisation du *THIERS®* connecté

Equipé de la technologie NFC, un TAG (étiquette électronique), utilisé en mode « « LECTEUR », permet d'accéder aux informations qui vous intéressent en ayant juste à approcher votre smartphone, développé par GOOGLE (Système d'exploitation mobile Androïd) ou votre iPhone, développé par APPLE (Système d'exploitation mobile iOS) près du TAG.

Remarque : un TAG présente l'avantage d'être une cible passive : composé d'une puce et d'une antenne, il fonctionne sans alimentation.

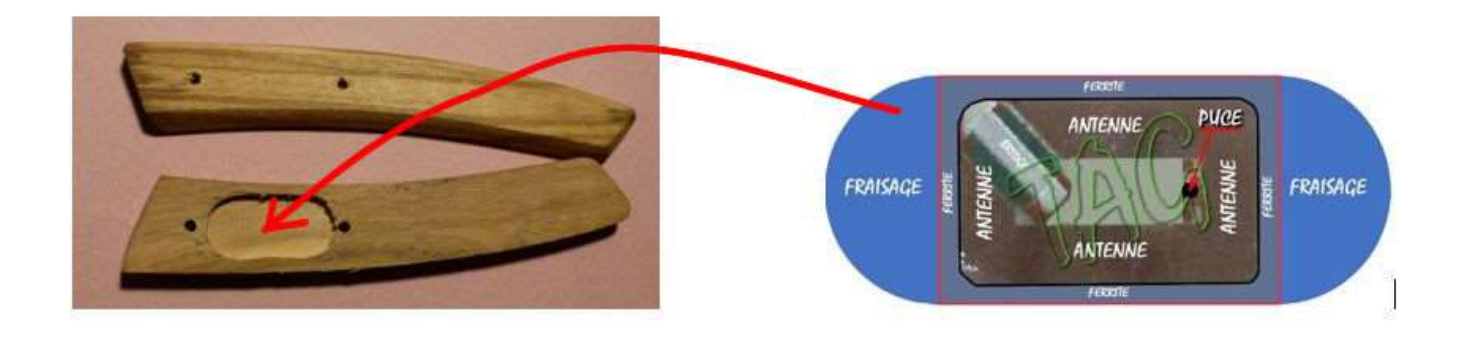

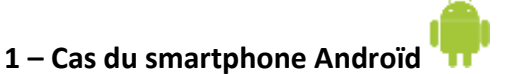

Le smartphone devra simplement disposer :

- $\triangleright$  D'une connexion internet
- ➢ De la technologie NFC **activée** (En général, en accédant à « paramètres » ou « réglages »)

**Aucune application à télécharger**. Le lecteur NFC (l'antenne) des smartphones est placé différemment selon les marques. (*Ex : OnePlus 7T, Xiaomi Mi 9, Asus ZenFone 6, Google Pixel 3, Samsung Galaxy S10 Plus, Oppo Reno 10x Zoom, Huawei P30 Pro, Samsung Galaxy Note 10+…)*

En faisant glisser **lentement** le smartphone sur le TAG et en tâtonnant un peu, on y arrive très facilement.

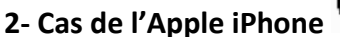

Avec l'Apple iPhone – **au minimum** iPhone 7 et iOS en version 11 – (Septembre 2017).

Une application gratuite est à télécharger sur l'APP Store :

*Lecteur NFC Pro* est le lecteur NFC le plus simple et le plus puissant disponible pour iOS. Appuyer sur le bouton "**Scanner**" pour lancer la recherche de tags NFC et maintenez votre tag NFC en haut de votre iPhone.